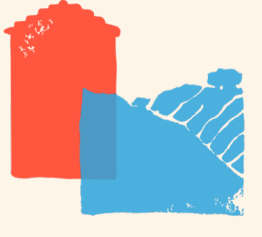

COMMENT SOUSCRIRE EN LIGNE CHEZ VILLAGES VIVANTS ?

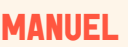

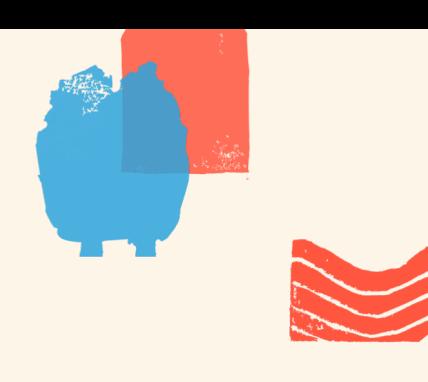

# **VOUS POUVEZ SOUSCRIRE…**

En tant que particulier

POUR VOUS POUR VOTRE ENTREPRISE OU **ASSOCIATION** 

### POUR VOS PROCHES

Pour les titres participatifs uniquement.

# **ETAPE PAR ETAPE**

## 1 | CRÉER UN COMPTE SUR LA PLATEFORME

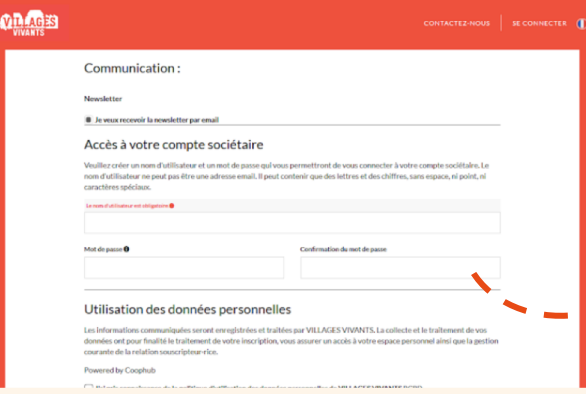

Coophub est notre plateforme de souscription sécurisée (**[villagesvivants.coophub.fr](https://villagesvivants.coophub.fr/register/fr-fr/VIV)**) qui a été développée par des coopératives d'énergies renouvelables en France et en Belgique.

Vous devez indiquer vos **coordonnées**, créer votre **nom d'utilisateur (différent de votre adresse mail**) et un **mot de passe**.

## 2 | CHOISIR VOTRE PRODUIT & RÉPONDRE AU FORMULAIRE DE COMPRÉHENSION

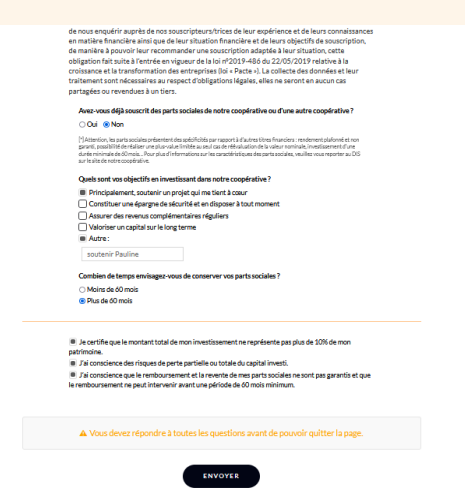

Choisir des **parts sociales** (pour devenir sociétaire) **ou des titres participatifs**  (pour devenir épargnant solidaire). Une fois la première souscription réalisée, **vous pouvez toujours souscrire l'autre produit** souhaité par la suite.

Pour s'assurer de votre bonne compréhension des caractéristiques de chaque produit financier **(des parts sociales ou des titres participatifs)** veuillez répondre au questionnaire.

Cliquez sur **envoyer.**

En cas de difficulté, merci de nous écrire à [p.prunier@villagesvivants.com](mailto:p.prunier@villagesvivants.com) ou par téléphone 09 54 03 36 31 PAGE 1

### 3 | CHOISIR LE NOMBRE DE PARTS SOCIALES OU TITRES PARTICIPATIFS SOUHAITÉS

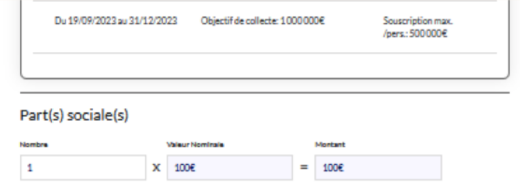

### 4 | AJOUTER LE CODE SMS REÇU

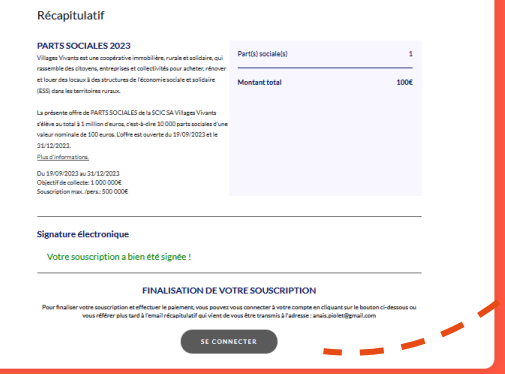

Pensez bien à consulter les conditions et le DIS avant de cocher les cases.

Puis, cliquez sur **validez.**

Ajoutez le code reçu par SMS dans la rubrique **« CODE SMS » pour réaliser la signature électronique.**

Bien penser à cliquer sur **« SE CONNECTER », en bas de votre écran, pour finaliser votre souscription.**

### 5 | RÉALISER LE PAIEMENT ET TÉLÉCHARGER VOS PIÈCES JUSTIFICATIVES

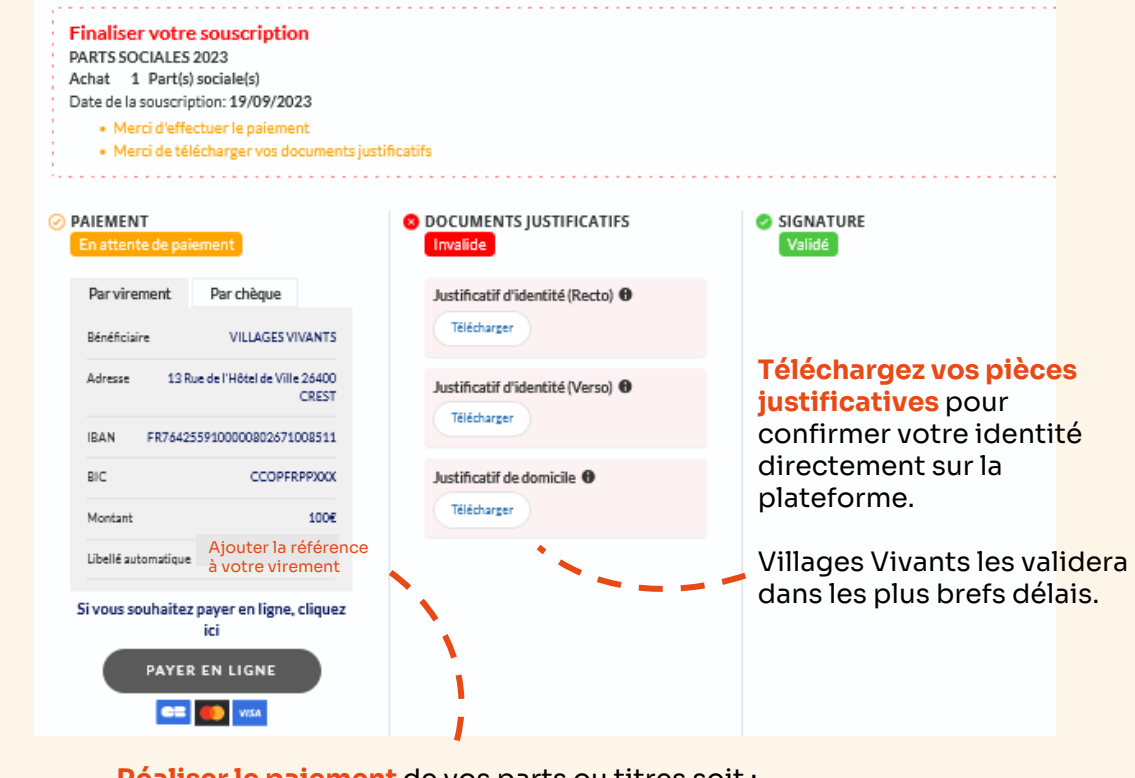

**Réaliser le paiement** de vos parts ou titres soit :

- **en ligne** (jusqu'à 500€)
- **par virement** au RIB apparaissant directement dans votre espace
- **par chèque**, à l'ordre de la SCIC SA Villages Vivants.
- En cas de difficulté, merci de nous écrire à [p.prunier@villagesvivants.com](mailto:p.prunier@villagesvivants.com) ou par téléphone 09 54 03 36 31 PAGE 2